## **AVID - How to Import Audio Files Into AVID Project**

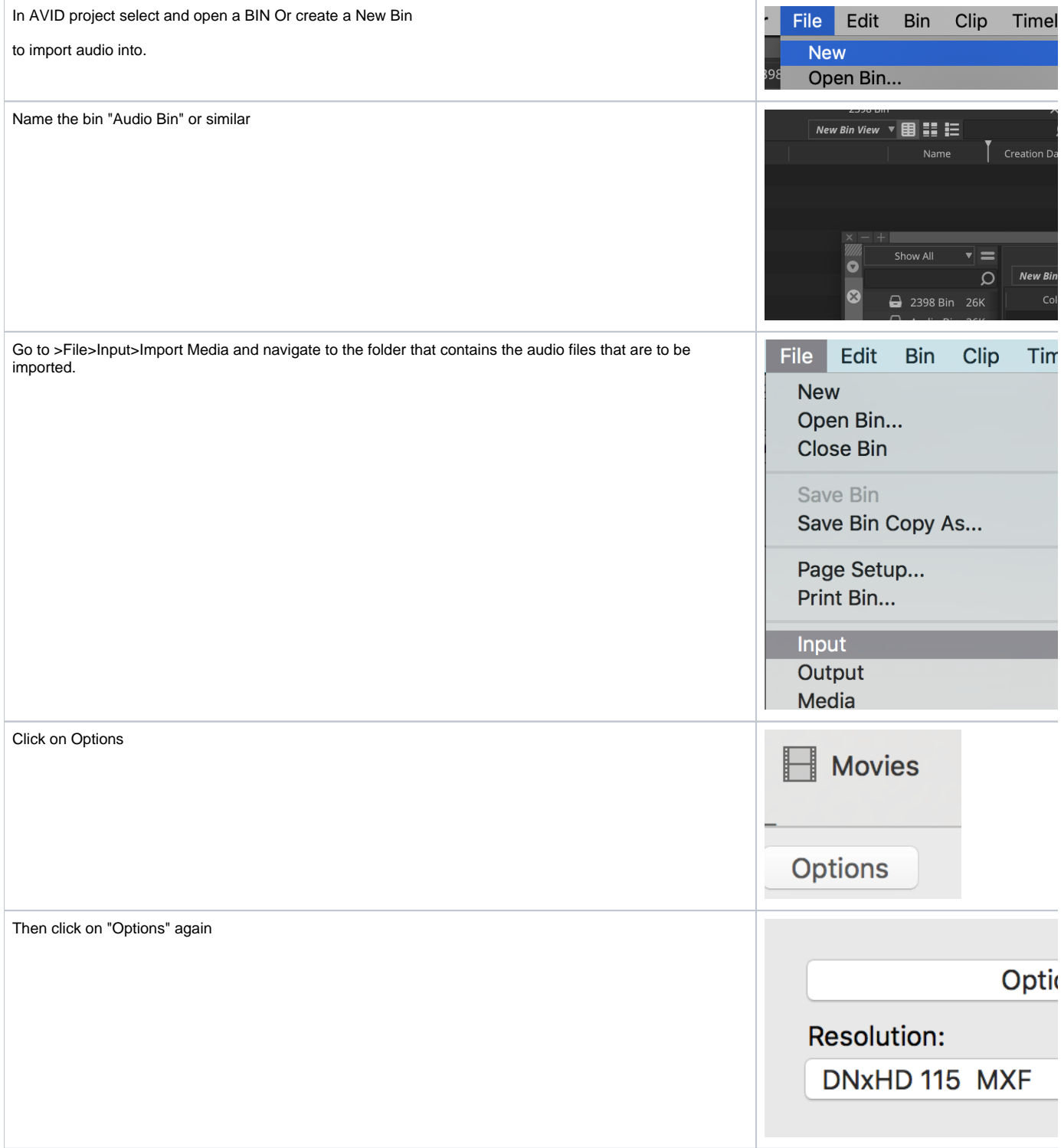

Click on the Audio tab.

Choose to convert Sample rate to Project sample rate.

Choose to Convert bit depth to project bit depth

Leave the rest unchecked

Click OK

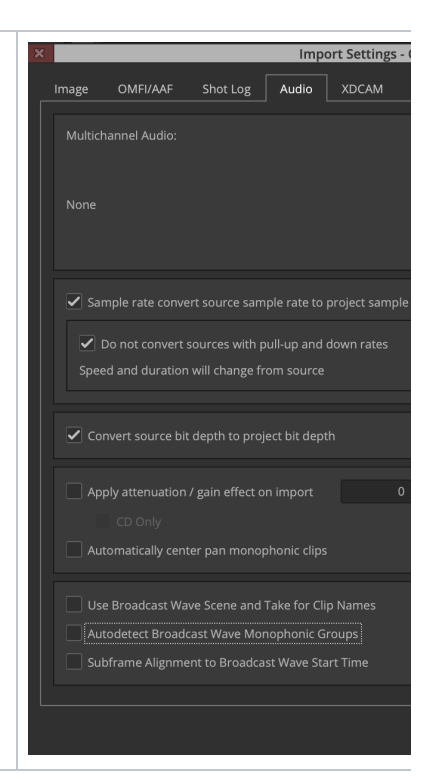

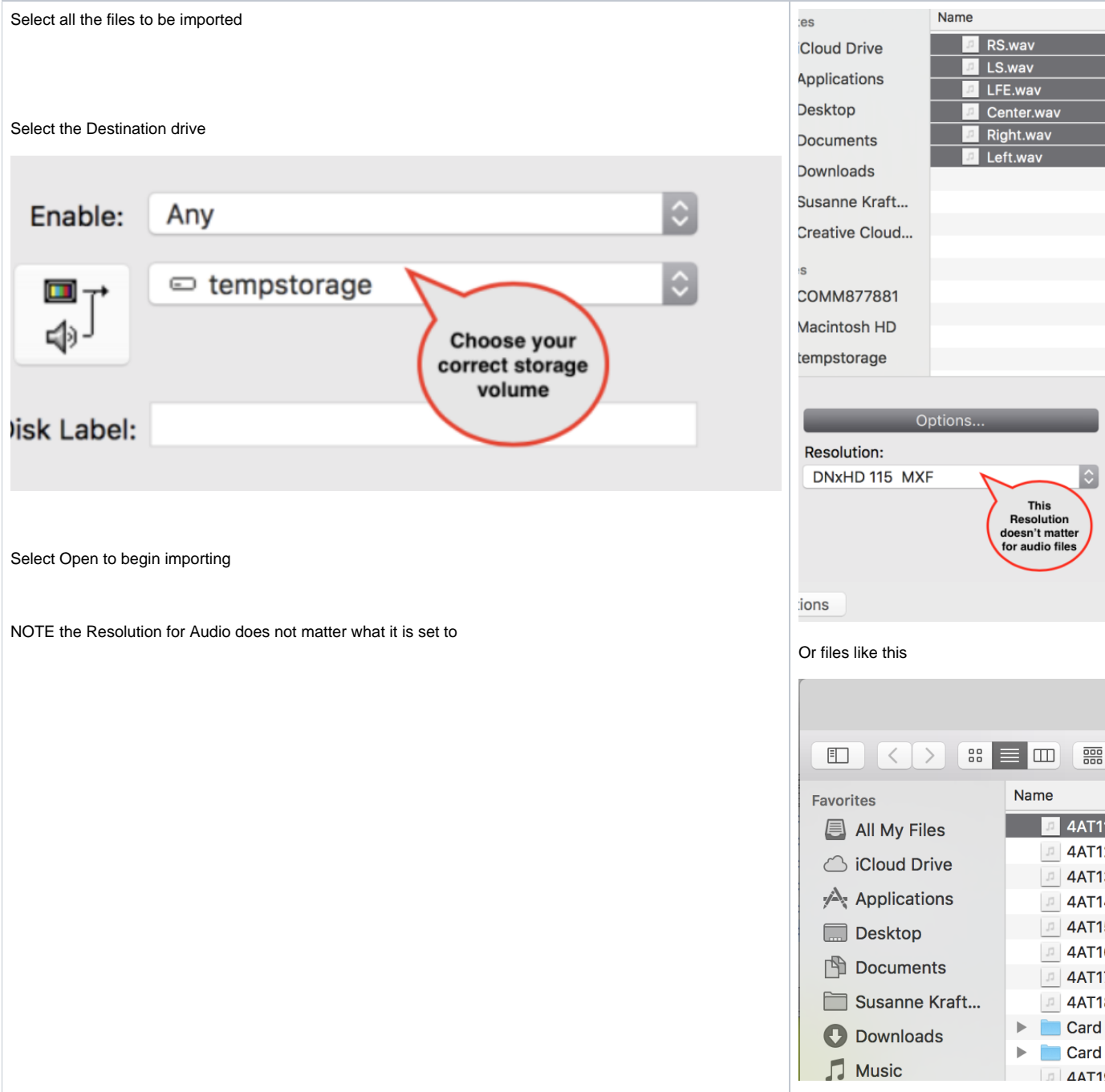

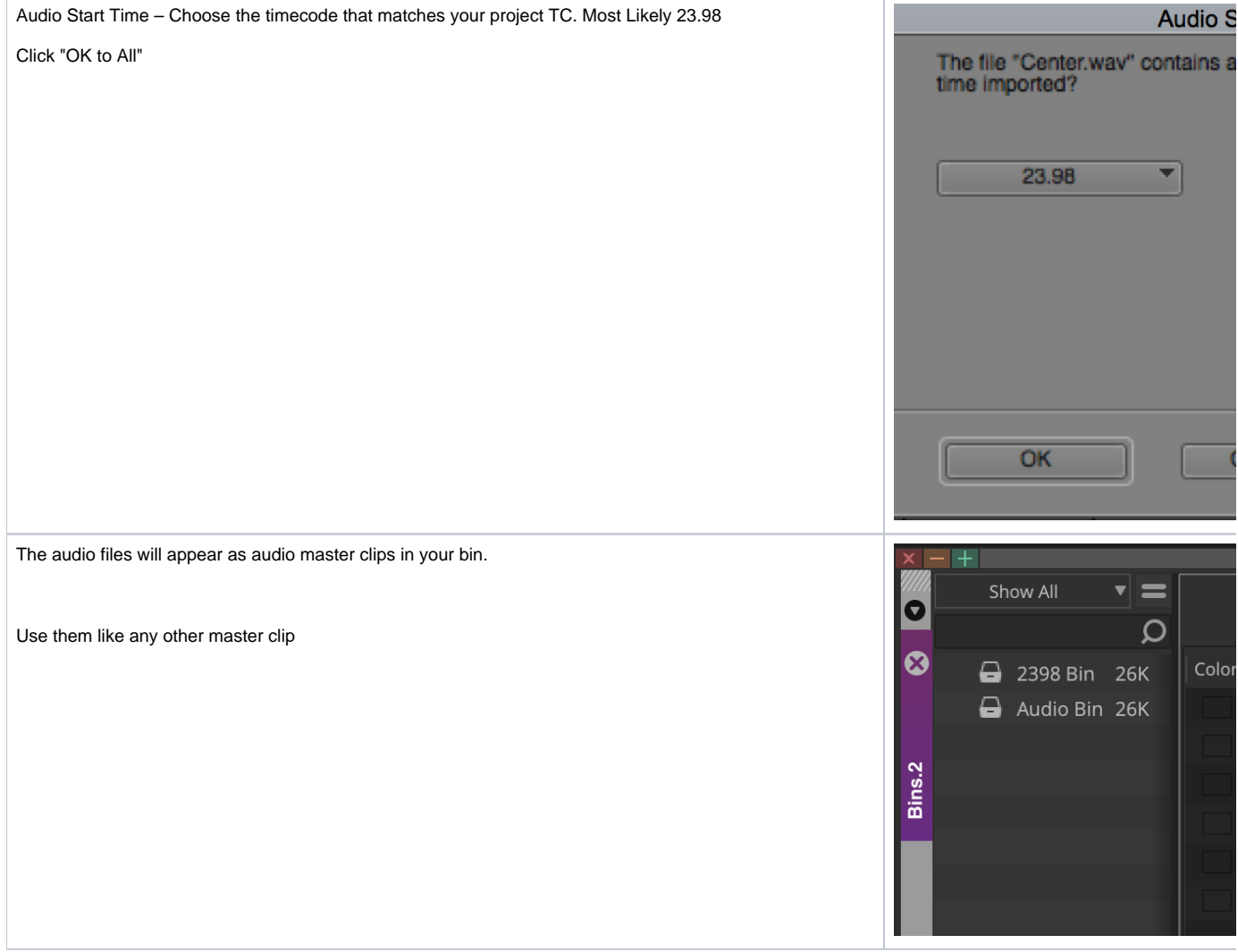